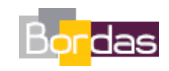

**Partie 1 - Chapitre 2** *Place de l'espèce humaine dans le règne animal* 

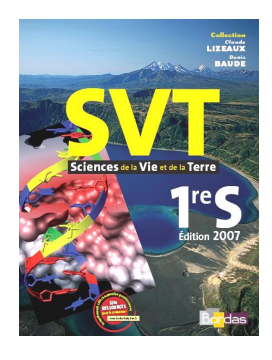

# **Les parentés établies à partir de données moléculaires**

Les protocoles ci-dessous permettent d'obtenir les alignements et les arbres présentés pages 38-39. Ces protocoles sont proposés pour une utilisation du logiciel Jalview ou du logiciel Phylogène.

## **1. Visualisation de l'alignement**

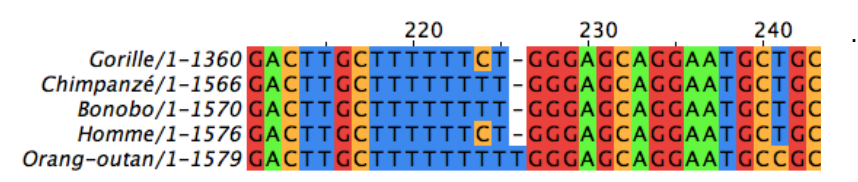

**Fichiers à utiliser (proposés en téléchargement) :** 

**- cytochrome\_oxydase.aln**

**- protamine\_p2.aln**

**- beta\_1-**

**3\_galactosyltransferase.aln**

#### **Avec Jalview**

Charger le fichier correspondant au gène désiré

- 1. File / Input Alignment / From File
- 2. Sélectionner dans cotre arborescence le fichier voulu
- 3. Colour / Nucleotides ou Zappo (pour les acides aminés)

#### **Avec Phylogène**

Charger le fichier correspondant au gène désiré.

- 1. Fichier / Ouvrir / Tableau de molécules
- 2. Sélectionner dans votre arborescence le fichier voulu (les fichiers de la protamine P2 et de la Cytochrome oxydase C2 sont déjà présents dans la bibliothèque de Phylogène, dans le dossier Archontes)

## **2. Calculer la matrice des distances**

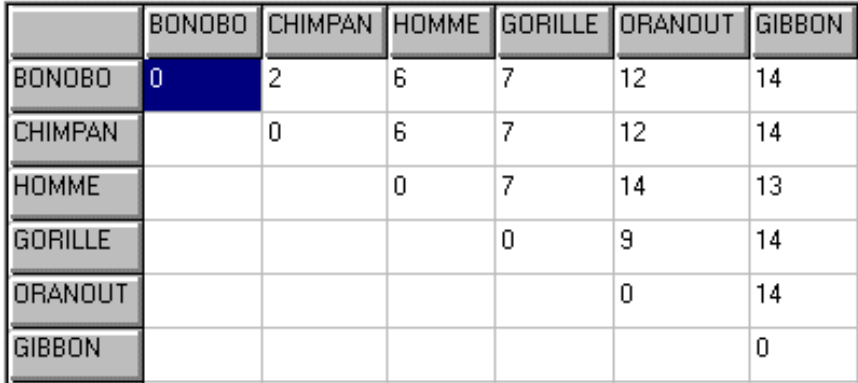

**Avec Jalview** 

- 1. Sélectionner toutes les séquences (Select / Select All)
- 2. Aligner les séquences par paires (Calculate /Pairwise alignments)
- 3. En dessous de chaque alignement, repérer le pourcentage d'identité indiqué (Percentage ID)

#### **Avec Phylogène**

1. Cliquer sur le bouton « Matrice des distances »

### **3. Tracer l'arbre de parenté des séquences**

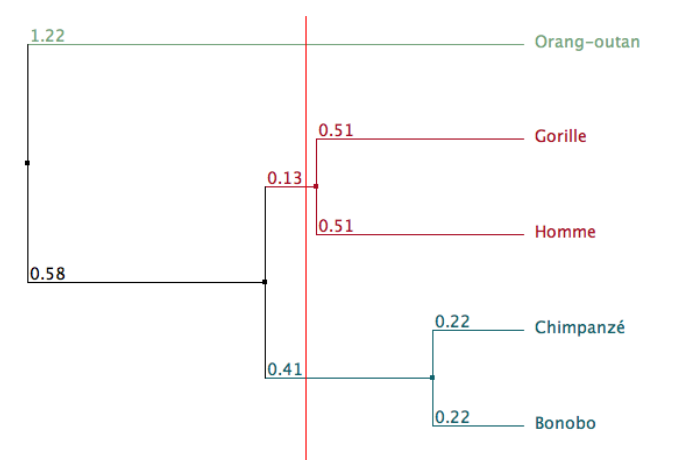

- **Avec Jalview** 
	- 1. Calculate / Calculate Tree / Average Distance Using Percentage Identity
	- 2. En cliquant sur l'arbre on peut séparer visuellement les différentes branches
- **Avec Phylogène**
	- 1. Cliquer sur le bouton « Arbre »